## Question types in Moodle

Last Modified on 08/12/2020 10:17 am EDT

In order to access the question types menu, select a quiz and select "edit" quiz in the administration block.

- 1. Select Quiz
- 2. Select "Edit Quiz" in the quiz administration block
- 3. Select "Add"
- 4. Select "Add New Question"
- 5. The menu will now appear

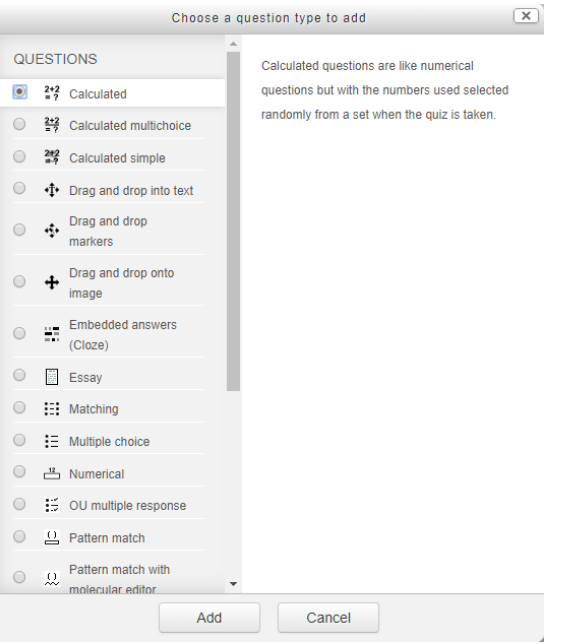

## Options are:

- 1. Calculated-like numerical question but with the numbers used selected randomly from a set when quiz is taken
- 2. Calculated multichoice-like multichioce questions which choice elements can include formula results from numerical values that are selected randomly from a set when the quiz is taken
- 3. Calculated simple-a simpler version of calculated questions which are like numerical questions but with the n umbers used selected randomly from a set when the quiz is taken
- 4. Drag and drop into text-missing words in the question text arefilled in using drag and drop
- 5. Drag and drop markers-markers are dragged and dropped onto a background image
- 6. Drag and drop onto images-images or text labels are dragged and dropped into drop zones on a background image
- 7. Embedded answers (Cloze)-very flexible, but can only be created by entering text containing special codes

that create embedded multiple-choice, short answers, and numerical questions

- 8. Essay-allows a response of a file upload and/or online text. This item must be graded manually
- 9. Matching-the answer to each of a number of sub-questions must be selected from a list of possibilities.
- 10. Multiple Choice-allows the selection of a single or multiple responses from a pre-defined list
- 11. Numerical-allows a numerical response, possiblywith unites, that is graded by comparing against various model answers, possibly with tolerances.
- 12. OU Multiple response-amultiple-choice, multiple-response question type with particular scoring rules. Recommended if your question has multiple correct answers.
- 13. Pattern match-allows a short response of one or a few sentences that is graded by comparing against various model answers, which are described using the OU's pattern match syntax
- 14. Pattern match with molecular editor-Allows drawing a molecule using the molecular editor. The response is graded by comparing against various model answers, which are described using the OU's pattern match syntax.
- 15. Random short-answer matching-Like a matching question, but created randomly from the short answer questions in a particular category.
- 16. Select missing words-missing words in the question text are filled in using dropdown menus
- 17. Short answer-allows a response of one or a few words that is graded by comparing against various model answers, which may contain wildcards
- 18. True/False-a simple form of multiple-choice question with just two choices "True" and "False". This question may also be created by selected the "Multiple choice" option
- 19. Variable numeric-allows a numerical response, expressions are evaluated on the fly and the evaluated expression is compared to the student response
- 20. Variable numeric set-allows a numeric response, question can have several 'variants', expressions, are pre evaluated for each question variant.
- 21. Description-This is not actually a question. Rather it is a way to add instructions, rubrics, or other content to activity. This is similar to the way that labels can be used to add content to the course page.